## How to search for a behavioral health provider

- 1. Go to [umr.com.](https://www.umr.com/) Do NOT log in.
- 2. Click on *Find a provider*.

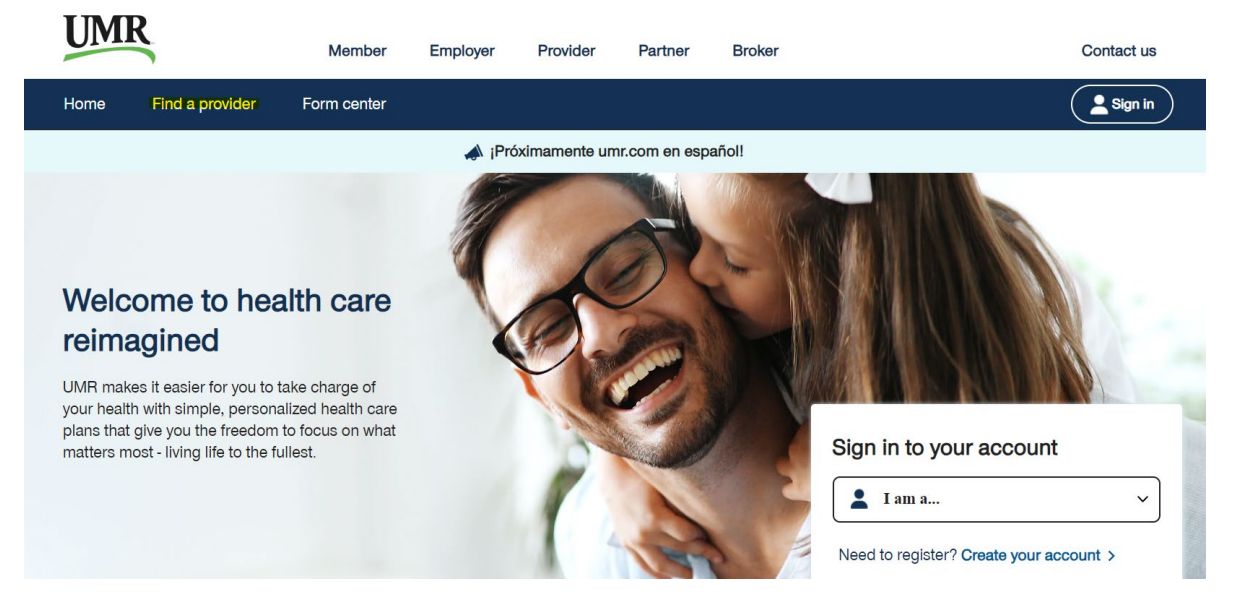

3. In the Search bar, type UnitedHealthcare Nexus ACO Network 2024. Click *Search*.

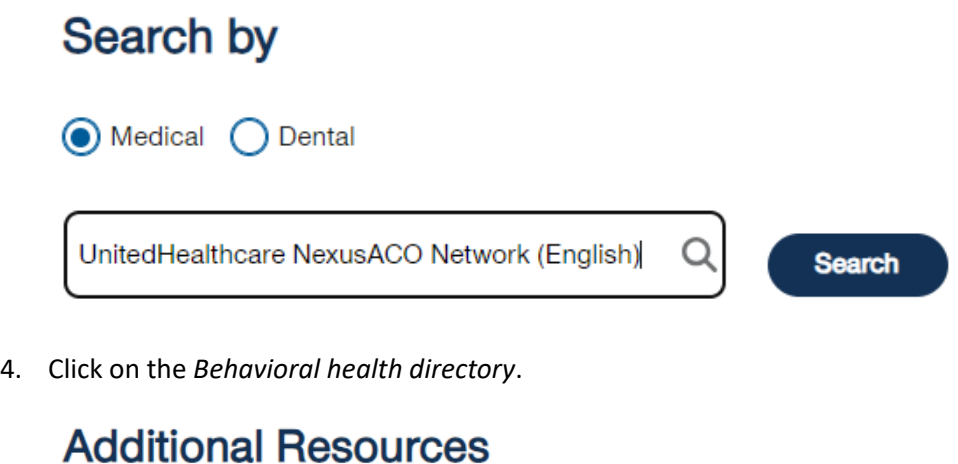

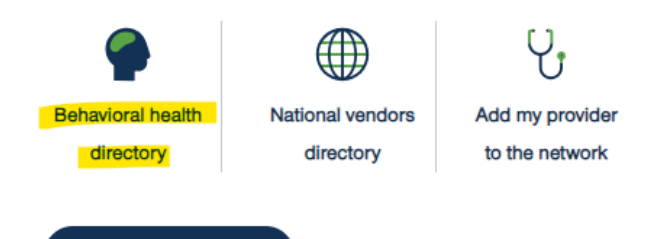

View Providers  $\rightarrow$ 

5. You will see this screen. You can then search using the Search bar. You will be able to filter once you start a search.

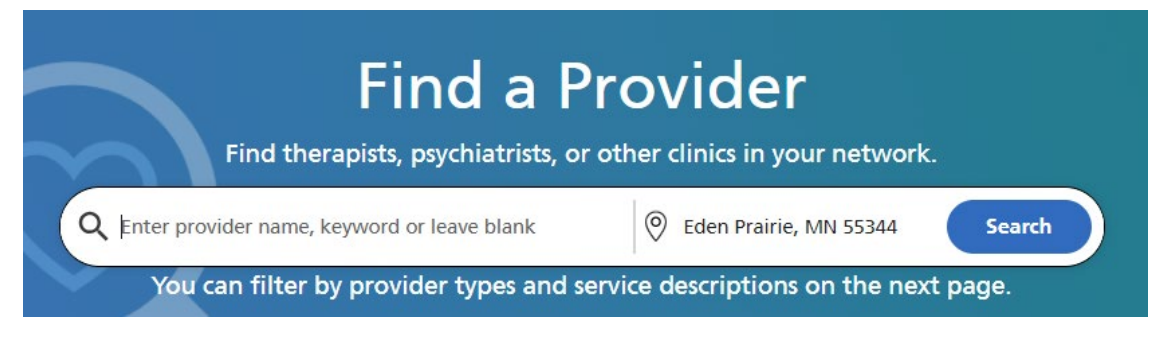

6. On the results page, you can filter by distance, languages, license type, treatment options, specialty, and more. If a provider is in this system, they are in-network. If a provider is not in this system, they are out-of-network.

**Mental health benefits are not �ered, so a provider is either in-network or out-of-network. If the provider shows up in this search, they are in-network. If they do not, they are out-of-network.**